## Keyboard shortcuts in iOS (iPad or iPhone)

Brought to you by Rich Searles - Computer Tech (now in MT-403)

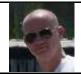

## SITUATION:

Tired of tapping out the same long phrase or response repeatedly? Email addresses for example?

## SOLUTION:

Open your settings menu -

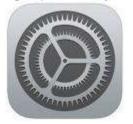

then tap "general" then "keyboard" then "text replacement" menus Tap on the + in the top right corner

In the Phrase field, type in the entire phrase you'd like to create a shortcut for In the Shortcut field, type in the snippet you want to be replaced by the phrase Tap Save at the top right

| Keyboards Text | Save     Save |                                                                                             |        | ····∞ MTS ♥ 3:29 PM<br>< Back Text Replay |                                                                                                  |        |
|----------------|---------------|---------------------------------------------------------------------------------------------|--------|-------------------------------------------|--------------------------------------------------------------------------------------------------|--------|
|                | Phrase        | Hey there! Hi There                                                                         | Ho the | Phrase                                    | Hey the                                                                                          | ave)   |
| ontw           | Shortcut      | Shortcut hhh                                                                                |        |                                           | hhh                                                                                              |        |
|                |               | Create a shortcut that will automatically<br>expand into the word or phrase<br>as you type. |        |                                           | Create a shortcut that will automotically<br>explaind into the word or physical<br>as your type. |        |
|                | q w e         | r t y u i                                                                                   | o p    | q w e                                     | r t y u                                                                                          | iop    |
|                | aso           | d f g h j                                                                                   | k I    | aso                                       | ifghj                                                                                            | k 1    |
|                | ☆ Z >         | c v b n                                                                                     | m 🗵    | 🗇 Z 🕽                                     | c v b n                                                                                          | m 🗵    |
|                | 123 🗇 🐇       | space                                                                                       | return | 123 🔘 🖉                                   | space                                                                                            | return |

Now anytime you type that shortcut, it will replace it with the phrase you designated in the predictive text. Just tap the space bar to complete the phrase.

 Was this helpful? Do you have suggestions for a future Tip of the Week? Do you have any other comments?

 Let us know at dopmHelp@uabmc.edu

 To see an archive of past Tips of the Week: <a href="http://www.uab.edu/medicine/dopm/help/totw">http://www.uab.edu/medicine/dopm/help/totw</a>